# **EJERCICIO PRÁCTICO #1**

## *"Planificación Radioterapia Intensidad Modulada (IMRT)"*

#### **OBJETIVOS**

- Modelar un plan de tratamiento IMRT basados en imágenes de pacientes, empleando técnicas de tratamiento de IMRT estáticas y/o dinámica para una lesión oncológica de mama izquierda.
- Aplicar los métodos de optimización inversa para cumplir con los objetivos de cubrimiento de dosis a los volúmenes blanco y restricciones de los órganos en riesgo y otros tejidos sanos.

### **Introducción**

La práctica consiste en realizar la planificación de IMRT con técnica de administración estática y/o dinámica de un tratamiento de radioterapia con haces de fotones de un acelerador lineal, empleando para ello un sistema de planificación basado en imágenes de TAC.

Los estudiantes deben conocer los procedimientos generales para la utilización de algoritmos de optimización inversa.

Cada estudiante utilizará las herramientas de planeación suministradas por Varian Healthineers con el usuario y contraseña a él/ella asignado(a) De precisar ayuda o supervisión puede contactarse con el profesor encargado del ejercicio práctico.

#### **Materiales**

- a. Sistema de Planificación basado en imágenes ECLIPSE v16.
- b. Paciente: Breast, Intact2 ID: ANON42620
- c. Equipo: EDGE/ Energía 6X

#### **Métodos**

#### **1. Cargar paciente asignado**

1.1. Abrir paciente Breast, Intact2 (ANON42620)

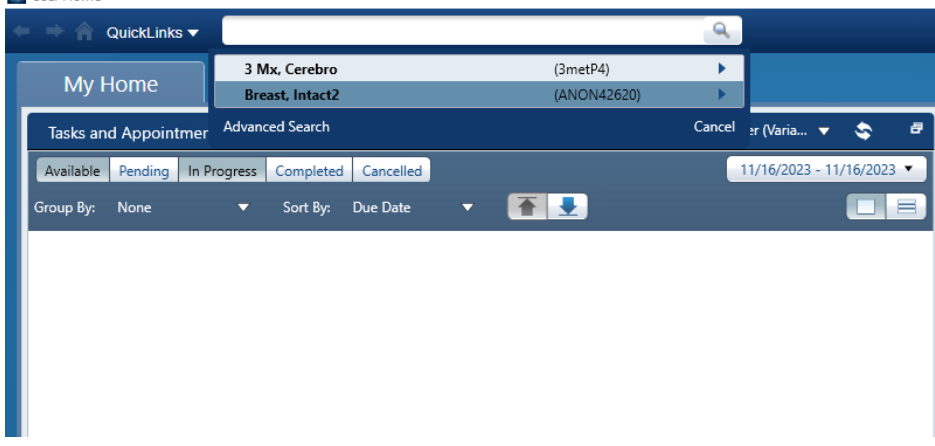

### **2. Generar plan de tratamiento**

2.1. Lanzar espacio de trabajo External Beam Planning

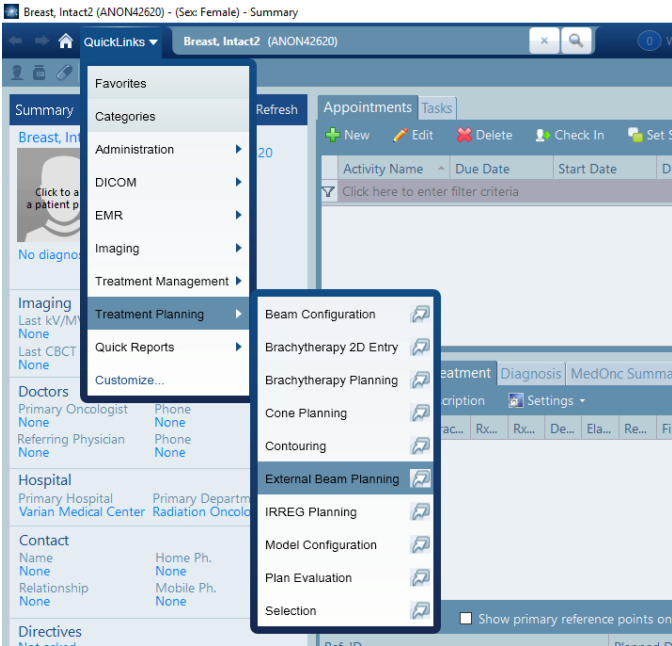

- 2.2. Seguir los pasos explicados en las clases anteriores para producir un plan de IMRT
- 2.3. Pueden elegir hacer una configuración de tratamiento estática o con arcos (VMAT)
- 2.4. Utilice PTV Breast como su volumen blanco de prescripción.
- 2.5. Utilice protocolo RTOG 1005 para definir sus objetivos clínicos, esto es prescipción al PTV, restricciones de dosis a OARs y criterios de aceptación del plan de tratamiento.
- 2.6. Guarde el plan como "MAMA\_nombre de usuario"
- 2.7. Puede hacer tantos planes como estime necesarios, en ese caso use una etiqueta para numerarlos, ejemplo "MAMA\_nombre de usuario.v2"
- 2.8. En caso que el sistema presente conflicto por el acceso múltiple al mismo paciente:
	- 2.8.1. Descargue el paciente a una carpeta en su estación de trabajo desde el siguiente enlace [https://drive.google.com/drive/folders/1qJGEneuZQd](https://drive.google.com/drive/folders/1qJGEneuZQd-snhufz2lDelt4MidKHrBJ?usp=drive_link)[snhufz2lDelt4MidKHrBJ?usp=drive\\_link](https://drive.google.com/drive/folders/1qJGEneuZQd-snhufz2lDelt4MidKHrBJ?usp=drive_link)
	- 2.8.2. Desde QuickLinks/DICOM/ Import-Export, importe al paciente y renombrelo como se mostró en clases anteriores. Importante cambiar el ID pues este es el identificador único del paciente en el OIS Aria.
	- 2.8.3. Continúe el ejercicio práctico con la metodología explicada en este documento

### **3. Realización del Informe**

Escriba un informa del ejercicio práctico. El informe debe incluir los siguientes puntos:

- 3.1. Nombre del estudiante.
- 3.2. Nombre del paciente planificado
- 3.3. Nombre del plan a presentar
- 3.4. Breve descripción del la técnica operatoria
- 3.5. Normalización del plan si se precisara
- 3.6. Parámetros principales de la planeación, esto es número de campos, posición, tamaños, UM, etc
- 3.7. Histogramas dosis volumen y principales estadísticas de dosis para el volumen blanco y los OARs
- 3.8. Distribución de dosis en los planos principales de reconstrucción.

Nota: El informe será en formato digital.